February 2020

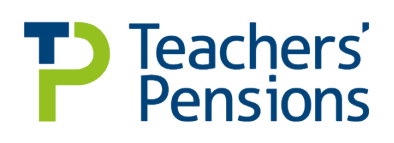

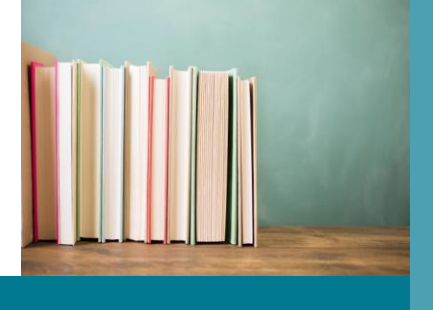

#### [www.teacherspensions.co.uk](https://www.teacherspensions.co.uk/)

 $\mathbf{H}$   $\mathbf{y}$   $\mathbf{D}$  in

# **End of Year Certificate (EOYC) - Guidelines**

#### **What do I have to complete?**

Following receipt of your March contributions in April, Teachers' Pensions will provide you with the figure of total contributions received within the financial year. You'll need to complete the EOYC template with information from your payroll reports demonstrating the contributions which should have been paid within the financial year, calculated against the salaries you have paid to the members.

#### **Action to be taken by all employers - Completing the EOYC**

All employers are required to upload a completed unaudited EOYC by the last working day in May. When this is submitted, you'll need to print off a hard copy, sign the declaration and arrange to have it audited. The audited return should be issued directly to us from your auditor by the last working day in September for Non-LAs and the last working day in November for LAs.

Please ensure that you complete and forward your form in sufficient time for your auditor to complete the required checks and testing within the Scheme deadline. You should also ensure you keep a copy of the form for your own records.

#### **Further information**

In addition to the guidelines and for more information relating to the EOYC, we'd recommend you take the time to look at the following:-

- **EOYC** [factsheet](https://www.teacherspensions.co.uk/-/media/documents/employer/factsheets/eoyc/end-of-year-certification-factsheet.ashx?rev=5f94c2a440b147739e83927161e5aa38&hash=32D44D51DDBDA4A2D0FC8595D1F34D0C)
- [Employer section of our](https://www.teacherspensions.co.uk/employers/managing-members/contributions/end-of-year-certificate.aspx) website.

Audited EOYC forms must be sent in paper form and cannot be uploaded.

#### **Guidelines to completing the EOYC template**

We've created the following guidance to help you with completing the EOYC template.

- 1. First access the Employer Portal. If you don't have access to the Employer Portal, please contact [epregistrations@teacherspensions.co.uk](mailto:epregistrations@teacherspensions.co.uk)
- 2. Once you've logged in to the Employer Portal, please select Templates from the options menu. You'll then have access to the End of Year Certificate template
- 3. Remember to complete all sections of the End of Year Certificate based on the contributions which should have been administered within the financial year as opposed to what was administered. As a result of the employer rate change in September 2019, the table has been separated for the two periods; 1 April to 31 August 2019, and 1 September 2019 to 31 March 2020.

#### **Employer Information**

Please provide your Local Authority or Establishment name or number.

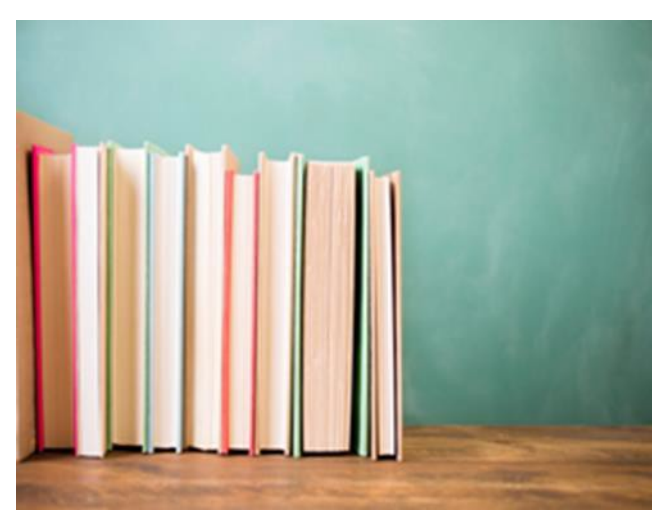

### **Employer Type**

Please select your Employer Type from the selection criteria.

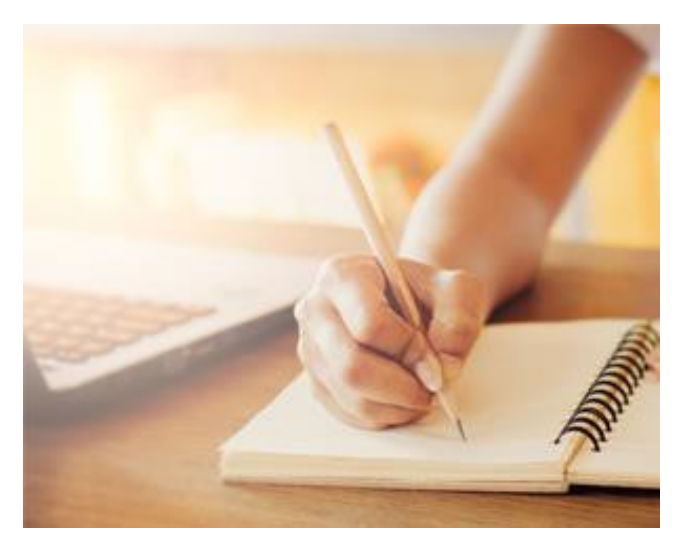

#### **Section 1: Total Actual Contributory Salary**

Total contributory salary is the sum of all pensionable pay paid in the year to employees who are members of the Teachers' Pension Scheme. This figure should be derived from the payroll records and should not be calculated by grossing up the contribution deducted figures from section 2.

The figure should include all pensionable pay for all teachers employed by the establishment including those whose pay is administered by an organisation other than the establishment.

Only pensionable pay should be included, so total pay figures should be adjusted to exclude cases where a teacher:

- Has opted out of the Teachers' Pension Scheme
- Is aged 75 or over before the start of the financial year
- Is in part-time, non-pensionable employment
- Is already correctly contributing to the Local Government Pension Scheme
- Is in receipt of non-pensionable allowances, i.e. honorarium payment
- Is paying contributions on a former higher salary (these additional contributions are accounted for separately on the form)
- Is paying additional contributions (PRESTON), due in the case of elections for retrospective access to the Scheme by part-time employees (these contributions are accounted for separately on the form).

## **Section 2: Summary of Contributions**

Contributions deducted are those due on the total contributory salary before any adjustments in respect of:-

- Previous years and excluding amounts in respect of TR22 elections and the amount plus interest in respect of backdated EFE elections
- Contributions in respect of PRESTON payments (due in the case of elections for retrospective access to occupational pension schemes to part-time workers).

For details about what information should be entered in each box please follow the guidance within the EOYC template.

Contributions Paid at Box 2d is the figure provided by us via email in the last week of April of the total value of contributions we've received for the year. If you don't agree with this figure you should contact us immediately. Don't make changes to this figure without the prior consent of Teachers' Pensions. If you change the figure without discussion with us your submission will be rejected.

#### **Section 3: Analysis of Contributions Tier**

Using the instructions within the EOYC template, complete the Contributory Salary and Contributions at each tier. It's very important that the totals of each column agree to the equivalent entries in Section 2 and correctly calculate to the percentage tiered rates in which they have been cast.

You must remember that the member and employer contributions values should correctly equal the tiered rates. If the contributions are not matched correctly to the tiered percentages rates, it may result in a reconciliation query and the submission being rejected. It may be helpful to note that if the figures do not match you should provide details to your auditor for the differences. This could include differences due to roundings etc.

As a result of the employer rate change in September 2019, the table has been separated for the two periods; 1 April to 31 August 2019, and 1 September 2019 to 31 March 2020.

Every effort should be made to complete this information, even if you've been unable to provide this information on your monthly contribution breakdown slip.

Failure to complete this section, or failure to be able to agree the totals to the equivalent entries in Section 2 will result in a Supplementary Tiered Contributions Certificate being issued, requiring additional audit work to be undertaken over and above the required standard certification.

#### **1. Saving your Unaudited EOYC and uploading to the Employer Portal**

You'll firstly be required to save the file and upload to Teachers' Pensions. Simply, select Save File within the EOYC template. Once you've saved the file, you'll be unable to make any changes to the file.

Validation checks will occur to ensure the data is correct. Any errors will be highlighted for your action.

**The template will automatically name the file. Please do not change the file name generated by the template.**

**Changing the file name will cause the upload to fail.**

After saving your file the Save File button changes to Print File.

#### **2. Printing your EOYC and issuing to your Auditor**

Once you have saved the template, you should print the EOYC. To do so, simply select the Print File button. The template will validate the information you've provided and print the template. You must select to print the entire workbook.

When done correctly this will also attach the relevant declaration form, depending on your selection of Employer Type.

### **3. Uploading your EOYC form**

Navigate to the Upload a File area within the Employer Portal. You'll need to browse for the file and input a file name of your choice. Once complete then you can select Upload.

The file will be immediately sent to us and processed. You'll be notified of any issues shortly after submission.

#### **4. Issuing your EOYC to your auditor**

The printed EOYC and declaration must be signed in section 4 and forwarded to your auditor who should return the form to us directly following relevant testing, checks and sign off. You should take a copy of the form before submitting to your auditor.

The declaration form must be completed as follows:-

#### **Section 4: Non LA, including Academies**

This certificate must be signed by the Officer with financial responsibility i.e. Head of Finance, Bursar, Chair of Governors, Head Teacher, etc. Forms can't be accepted unless this section is signed. It's important that contact details are completed in case we have a query on the EOYC.

#### **Section 4: Local Authorities**

This certificate must be signed by the Officer with financial responsibility such as the Chief Financial Officer. Forms can't be accepted unless this section is signed. Please ensure that contact details are completed in case of a query on the EOYC.

#### **Section 5: Non LA, including Academies**

Section 5 is for completion by the firm or person undertaking your audit and must be signed accordingly; in addition to any assurance reports which may be submitted with your EOYC form.

#### **Section 5: Local Authorities**

Section 5 is for completion by your appointed auditor.

#### **Section 6: Certification of Auditor (Non LA, including Academies Only)**

Section 6 is for completion by the firm or person undertaking your audit and must be signed accordingly; in addition to any assurance reports which may be submitted with your EOYC form.

#### **Section 7: Audit Conclusion (Non LA, including Academies Only)**

Section 7 is for completion by the firm or person undertaking the audit.